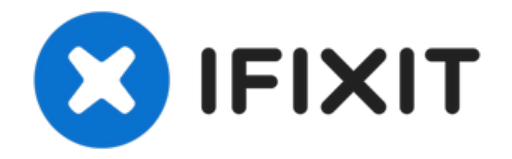

# **Replacement disque dur Dell Vostro 1220**

L'objectif de ce tutoriel est de remplacer le...

Rédigé par: the\_red\_mage

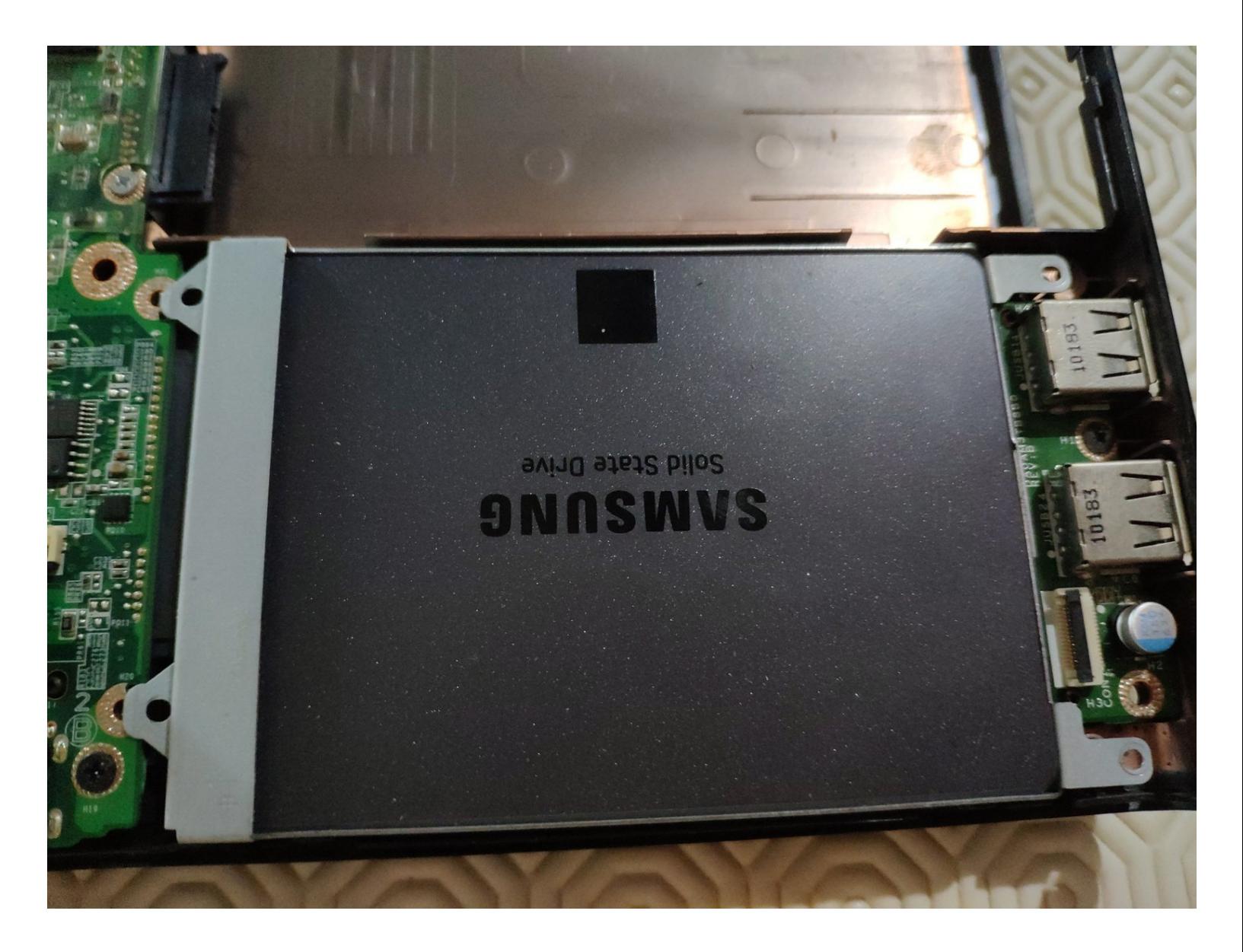

## **INTRODUCTION**

L'objectif de ce tutoriel est de remplacer le disque dur de l'ordinateur portable Dell Vostro 1220, il s'agit d'un format 2,5" celui-ci est compatible avec des SSD.

La conception n'étant pas vraiment très optimale beaucoup d'éléments sont à démonter pour y arriver.

Soyez donc patients pendant ce démontage et bon courage !

## **Étape 1 — Enlever la batterie**

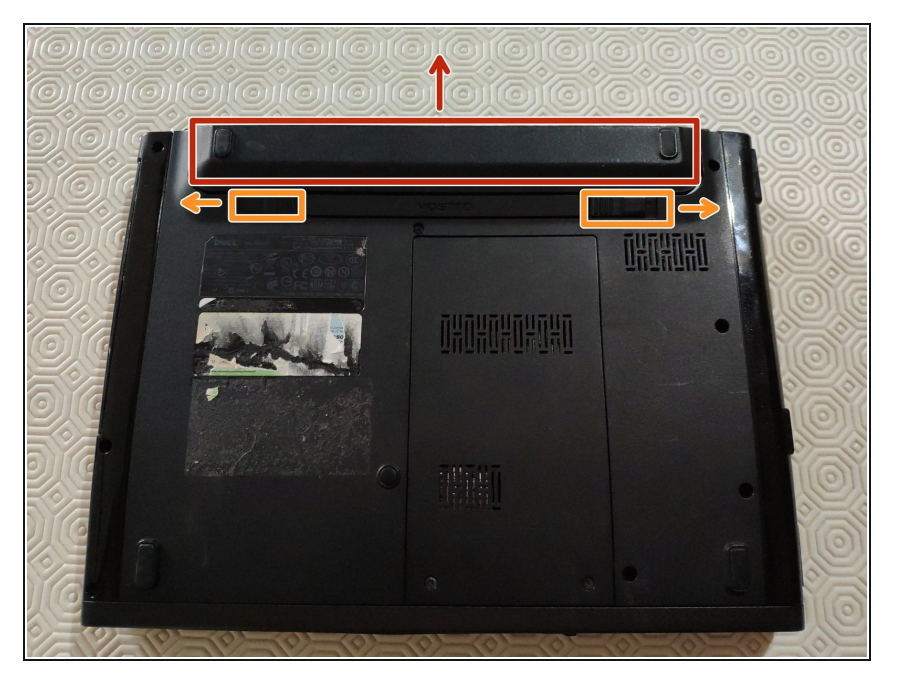

● Pour retirer la batterie, il faut déverrouiller les deux loquets vers l'extérieur (Orange) et les maintenir afin de sortir la batterie (Rouge)

#### **Étape 2 — Détacher la barre supérieur**

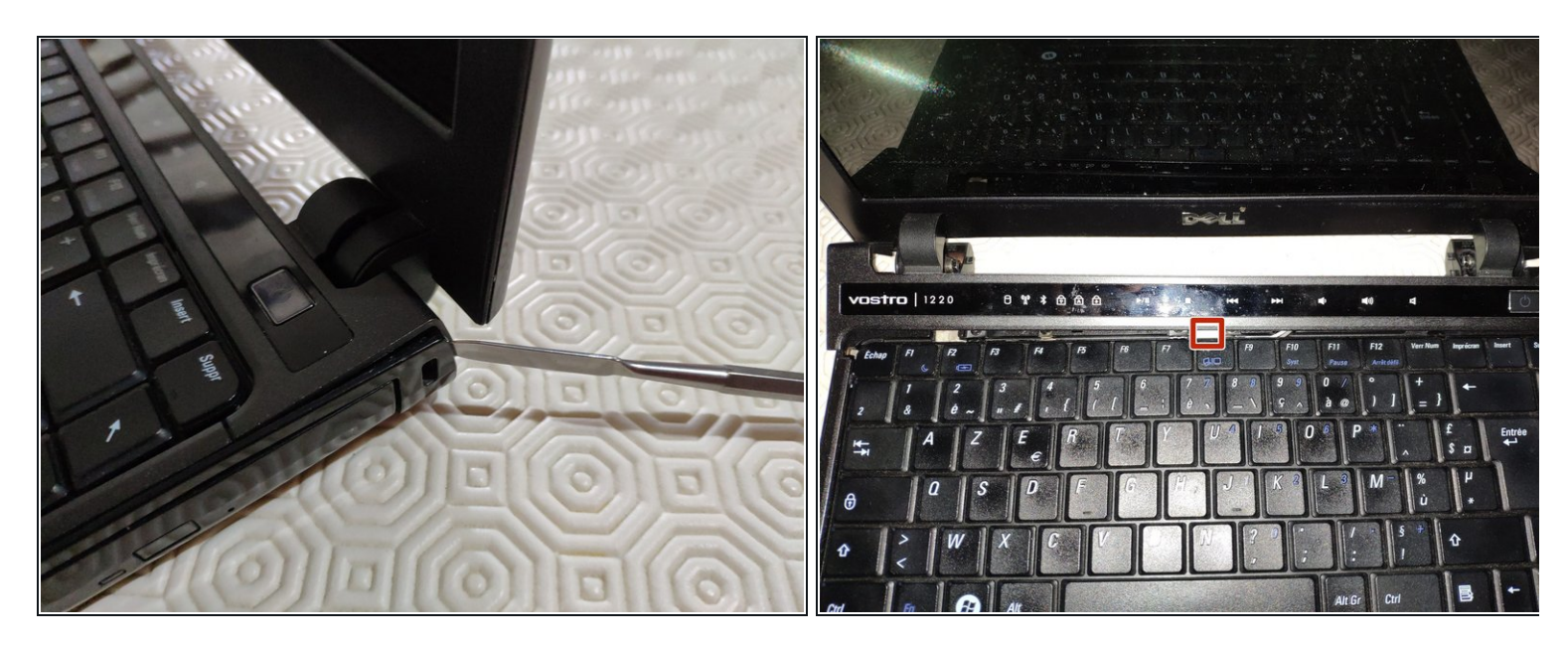

- Nous allons devoir enlever la barre supérieur. Pour cela, il suffit simplement de déclipser avec attention les bords (pas de vis ici).  $\bullet$
- La nappe se situe au milieu de la barre. Nous allons l'enlever après le clavier donc attention lors des manipulations à ne pas l'arracher

## **Étape 3 — Détacher le clavier**

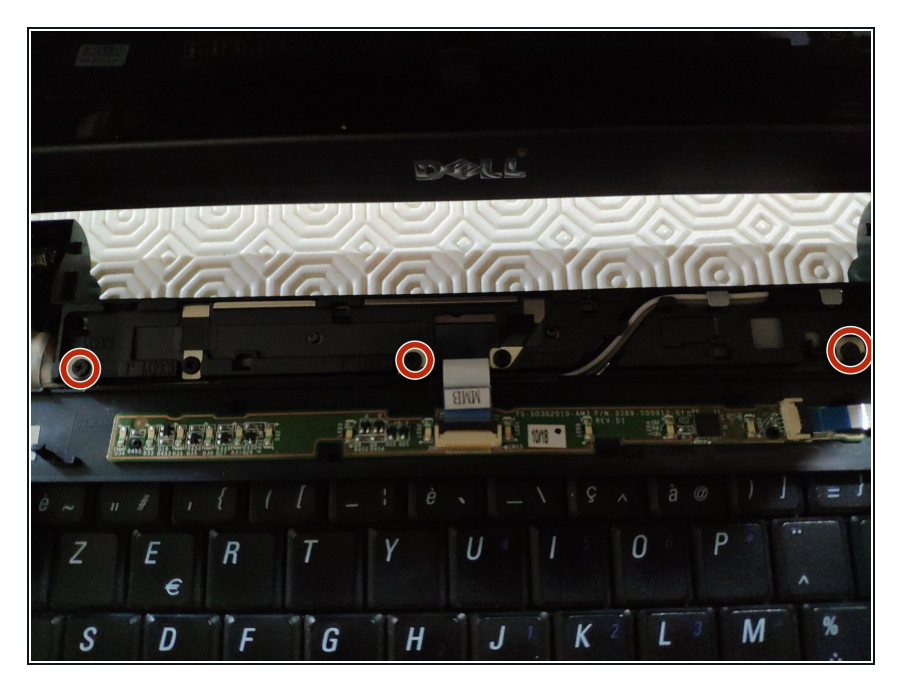

- Nous avons trois vis à enlever (rouge) en dessous de la barre que nous avons déclipsé en étape 2 (attention, la nappe est toujours connectée).  $\bullet$
- Le clavier se déclipse en haut puis s'enlève en glissant vers le haut (le partie basse s'insère dans la coque directement).  $\bullet$

## **Étape 4 — Débrancher le clavier et la barre supérieur**

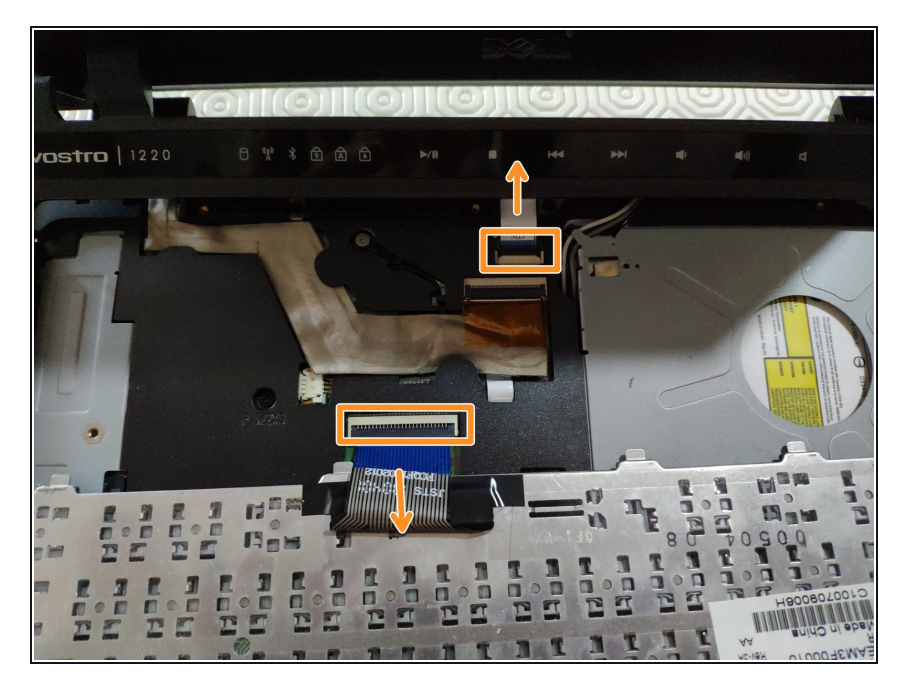

Débrancher la nappe du clavier et de la barre supérieur afin de pouvoir retirer l'ensemble et avoir accès en dessous.  $\bullet$ 

## **Étape 5 — Débrancher le lecteur CD.**

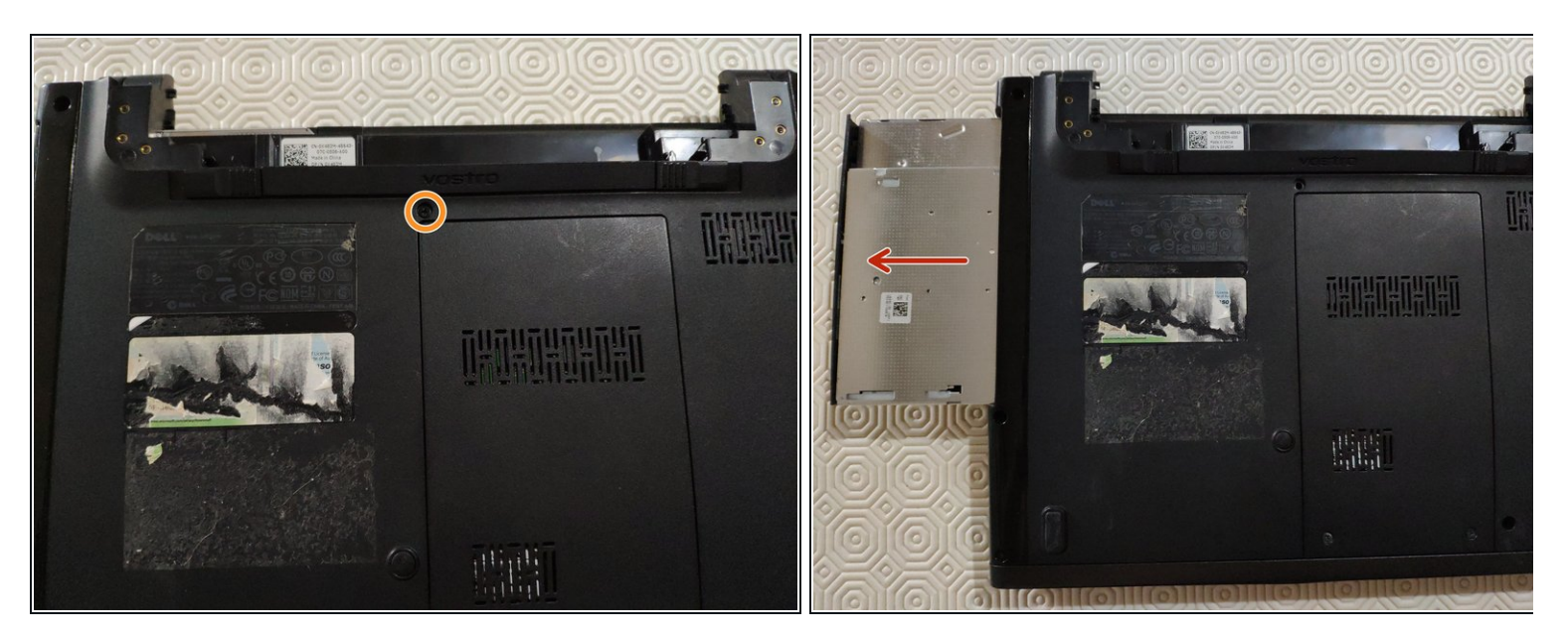

- Pour débrancher le lecteur CD il faut retourner le portable et enlever l'unique vis qui le maintient.
- Une fois le vis enlevée, il suffit simplement de faire glisser le lecteur CD.

## **Étape 6 — Débrancher la carte WiFi**

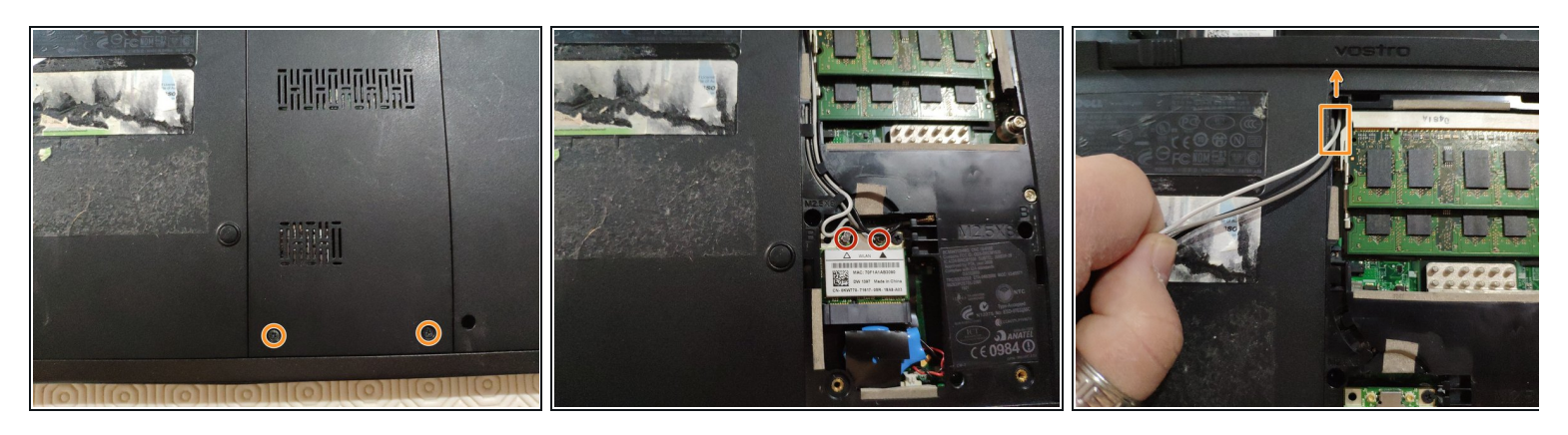

- Afin de débrancher la carte WiFi, nous allons ouvrir le trappe en dévissant les deux vis et en déclipsant le cache.
- Nous enlevons ensuite les deux connecteurs de la carte Wi-Fi.
- Enfin, nous enlevons les câbles depuis l'avant du portable (la carte Wi-Fi est située derrière l'ordinateur portable mais l'antenne est située dans l'écran).

### **Étape 7 — Débrancher l'écran**

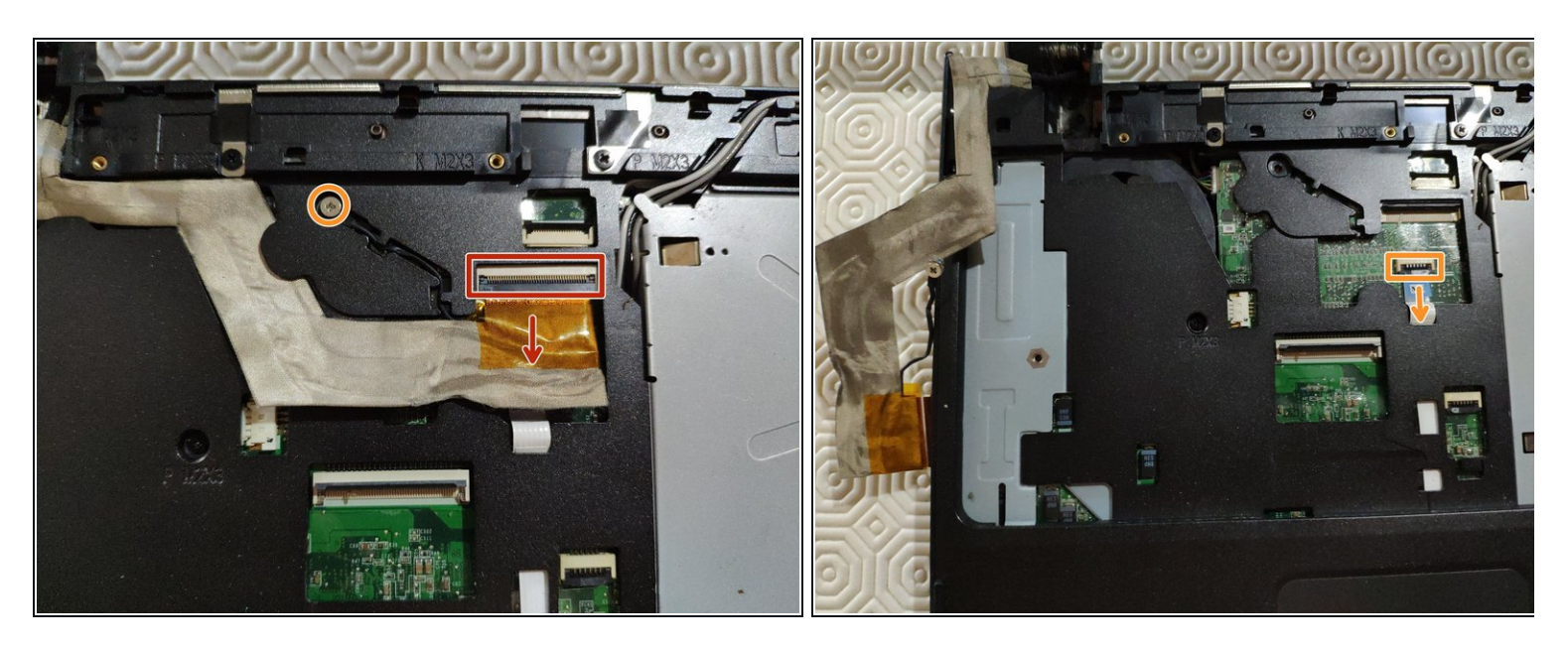

- Pour débrancher l'écran, nous allons détacher la nappe ainsi que la vis de masse.
- Nous allons aussi débrancher la nappe de la carte mère.

## **Étape 8 — Enlever les dernières vis de la coque**

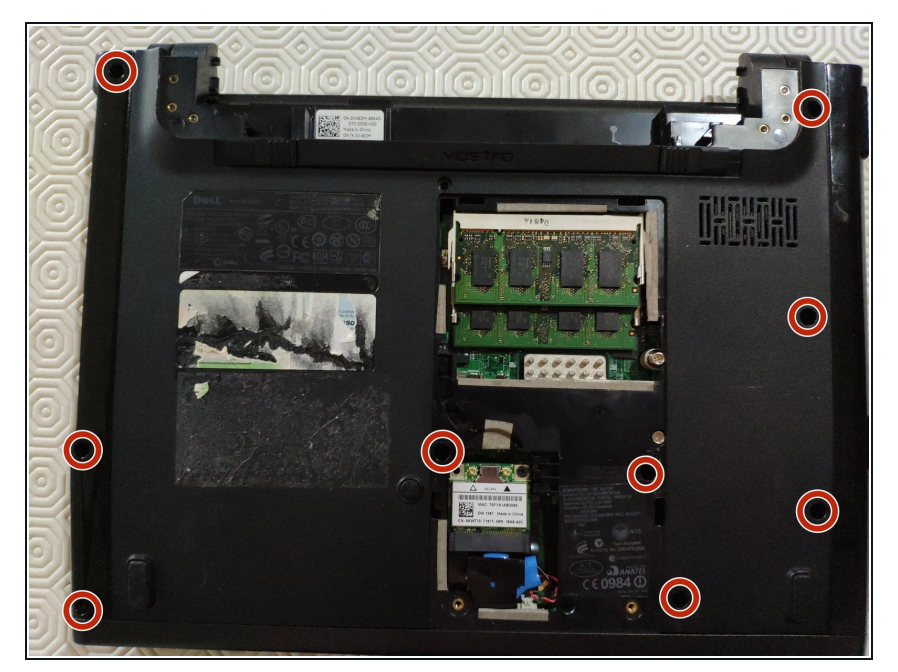

Afin de détacher la partie de la coque en dessous du clavier, nous allons enlever les dernières vis derrière le portable.  $\bullet$ 

**Étape 9 — Enlever la partie supérieur de la coque**

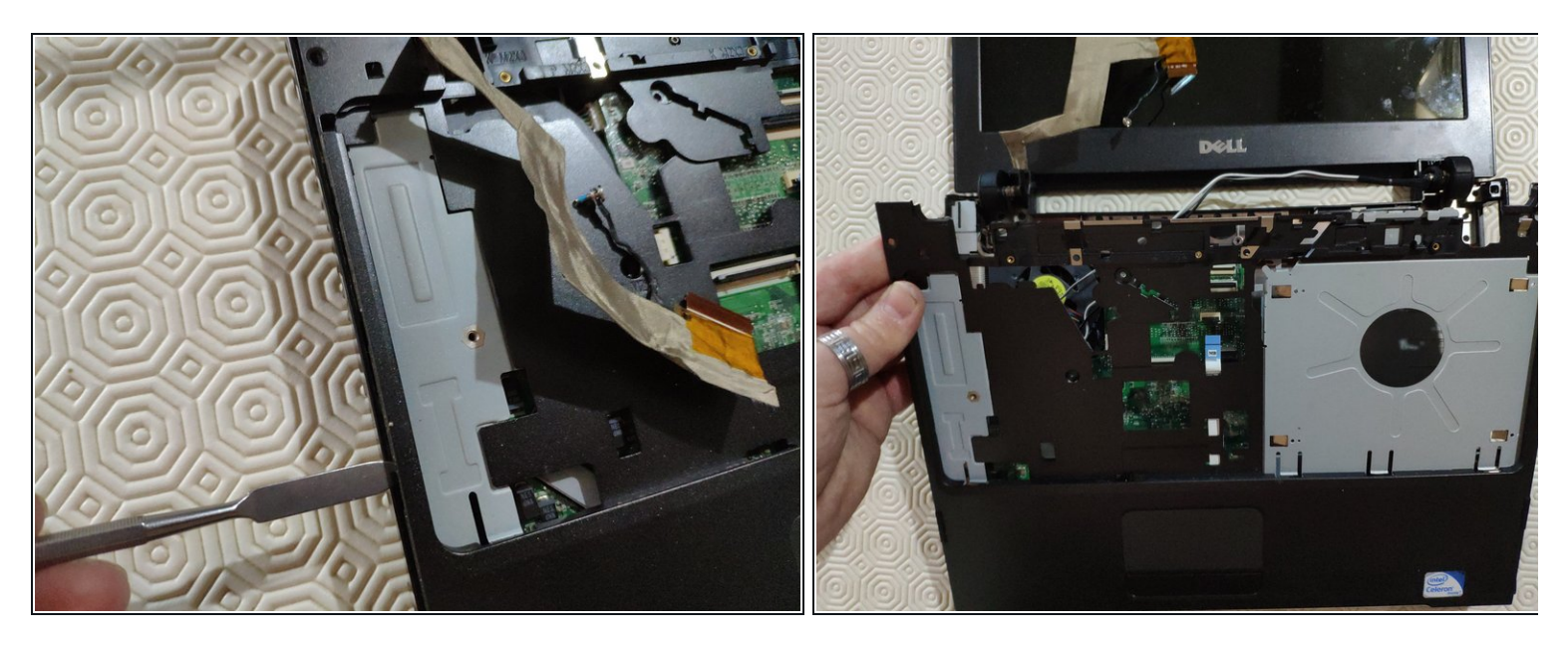

- La partie supérieur de la coque s'enlève en glissant vers le bas.
- Nous allons d'abord déclipser les deux côtés et le haut, puis nous allons faire glisser l'ensemble vers le bas  $\bullet$

## **Étape 10 — Détacher la cage à disque dur**

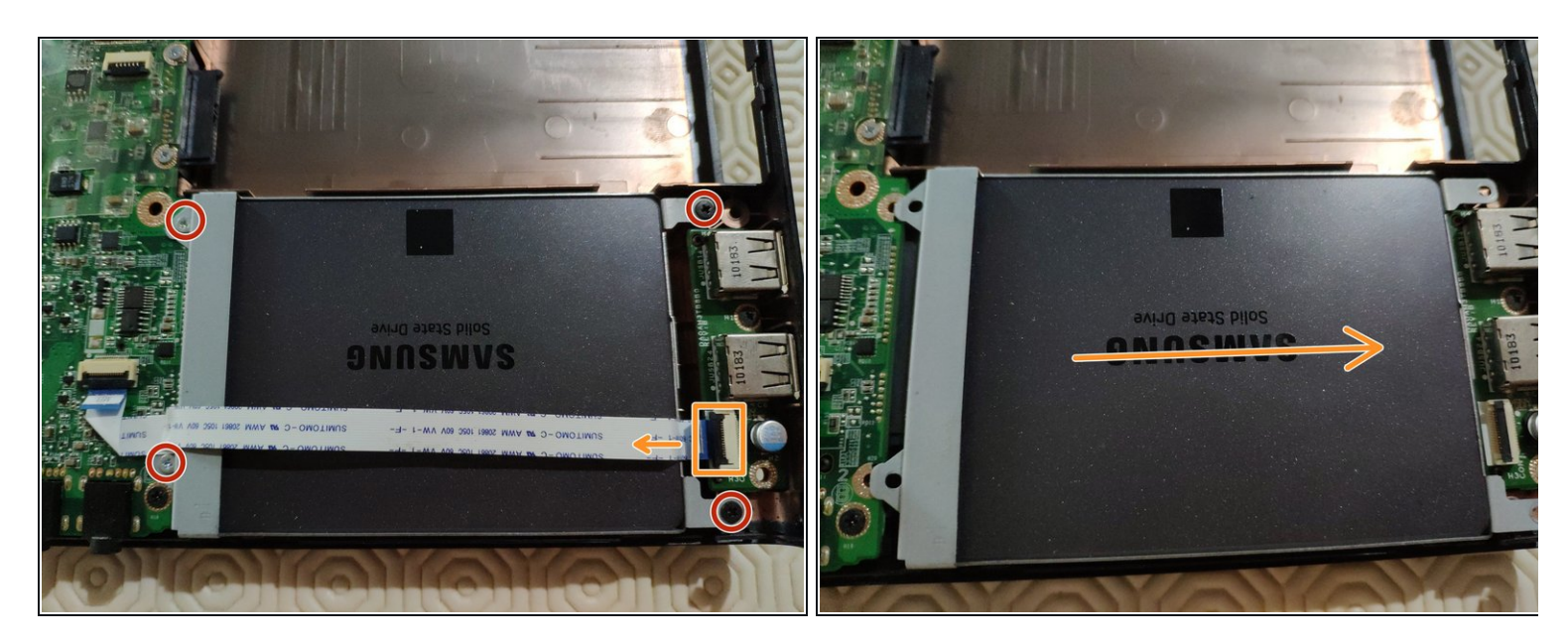

- Nous allons dévisser la cage à disque dur ainsi que la nappe.
- Puis nous faisons glisser la cage vers la droite.

Pour réassembler votre appareil, suivez les instructions dans l'ordre inverse.

Faites attention à l'alignement du bouton Wi-Fi de la carte mère (en bas du portable) avec celui de la coque du portable lors du remontage.